# **QGIS Application - Bug report #16271 Composer item change his position without control**

*2017-03-03 03:04 AM - Andrey Maiorov*

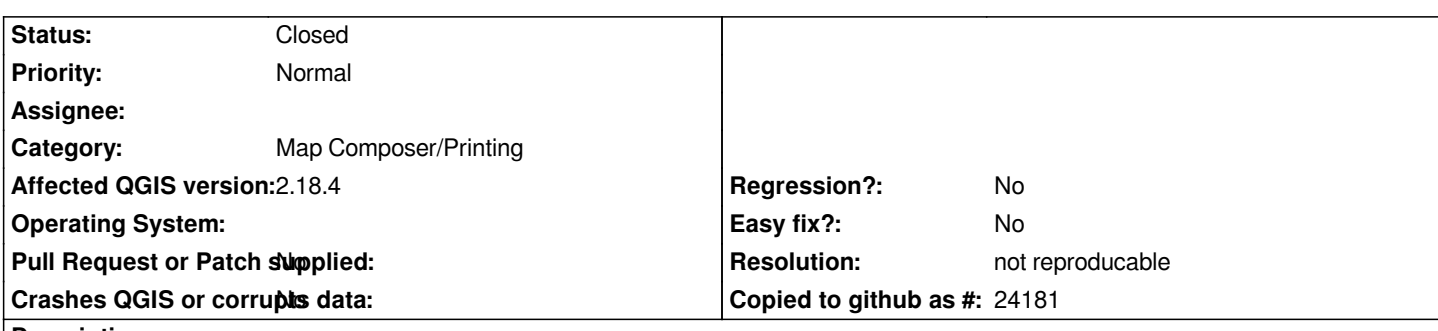

**Description**

*Create an atlas in composer with various page sizes. The page size is tie to the size of the object in the coverage layer. Create pages of different sizes (as sample formats A1 and A0). Place any composer item on a larger page to right bottom corner. Navigate between atlas pages. See how composer item change his position.*

**History**

#### **#1 - 2017-03-03 03:26 AM - Giovanni Manghi**

*- Category set to Map Composer/Printing*

### **#2 - 2017-05-01 01:01 AM - Giovanni Manghi**

- *Easy fix? set to No*
- *Regression? set to No*

## **#3 - 2017-12-19 01:18 AM - Nyall Dawson**

*- Status changed from Open to Feedback*

*Please retest using layouts engine on qgis 3.0 master*

#### **#4 - 2018-02-23 03:33 PM - Giovanni Manghi**

- *Resolution set to not reproducable*
- *Status changed from Feedback to Closed*

*Closing for lack of feedback, please reopen if necessary.*